## **USE OF A LOW COST TOOL FOR DIGITALIZING MECHANICAL PARTS**

Parras, D.<sup>1</sup>; Romero, L.<sup>2</sup>; Cavas, F.<sup>1</sup>; Nieto, J.<sup>1</sup>; Cañavate, F.J.F.<sup>1</sup>; Fernández-Pacheco, D.G.<sup>1</sup>

 $1$  Universidad Politécnica de Cartagena,  $2$  Universidad Nacional de Educación a Distancia

Among the different types of scanning procedures that can be found on the market to perform a further three-dimensional reconstruction, an alternative can be highlighted due to its low cost and ease of use, making it ideal for a great number of applications. It is image-based 3D modeling and rendering (IB3DMR), a method which uses a set of photographs in 2D to generate subsequently a three-dimensional model.

The present communication has selected the Autodesk 123D Catch software application from the existing commercial options, which is freeware and has great benefits in terms of ease of use, automation in the reconstruction process and the possibility of exporting to other more complex programs. For its assessment, a study of several mechanical partss with different characteristics of colour, geometry and texture has been performed, executing a further analysis of the results.

**Keywords**: reconstruction; image-based modeling; photogrammetry

### **EMPLEO DE UNA HERRAMIENTA DE BAJO COSTE PARA LA DIGITALIZACIÓN DE PIEZAS MECÁNICAS**

Entre los diversos tipos de escaneado que se pueden encontrar en el mercado para llevar a cabo una posterior reconstrucción tridimensional, cabe destacar una alternativa que por su bajo coste y su facilidad de manejo los hace idóneos para gran cantidad de aplicaciones. Se trata del modelado y renderizado 3D basado en la imagen (MR3DBI), método por el cual se adquiere un conjunto de fotografías en 2D que permite posteriormente generar el modelo tridimensional.

Dentro de las aplicaciones comerciales existentes la presente comunicación ha seleccionado la herramienta software Autodesk 123D Catch, gratuito y con grandes prestaciones en cuanto a sencillez de manejo, automatización del proceso de reconstrucción y posibilidad de exportación a otros programas más complejos. Para su validación se ha realizado un estudio de diferentes piezas mecánicas con características de color, geometría y texturas diferentes, analizando los resultados posteriormente.

**Palabras clave:** reconstrucción; modelado basado en imágenes; fotogrametría

# **1. Introducción**

El término ingeniería inversa se puede definir como la obtención de información de un producto, ya sea para saber cómo funciona, de qué está fabricado o tener una versión digital de su forma. El método se denomina así porque avanza en dirección opuesta a las tareas habituales de ingeniería, en las cuales se parte del empleo de datos técnicos para elaborar un producto determinado. En el ámbito de los sistemas de adquisición de datos, la visión artificial se ha convertido en parte vital para extraer información útil de la realidad. Estos avances han permitido que los ordenadores perciban la realidad a través de sensores que funcionan normalmente con principios ópticos. Estos sistemas denominados comúnmente escáner, pueden ser de dos dimensiones, que perciben imágenes de objetos planos, o de tres dimensiones, que pueden digitalizar objetos con volumen.

Son varios los tipos de escáner 3D que se pueden encontrar en el mercado y con los cuales se puede obtener una gran precisión en los datos adquiridos: por contacto, sin contacto, activos, pasivos, etc. También existe una alternativa que consiste en escanear y reconstruir tridimensionalmente un objeto a partir de una serie de fotografías, éste método se conoce con el nombre de modelado y renderizado 3D basado en la imagen (MR3DBI). Este tipo de visión artificial se basa en la detección, agrupación y extracción de características (lados, vértices, etc.) presentes en una imagen para posteriormente interpretarlos como elementos comunes de un modelo 3D. Este método MR3DBI abarca desde la adquisición de los datos hasta la generación de un modelo virtual 3D interactivo, proceso para el cual realiza la conversión de una nube de puntos a una red triangulada (malla) o una superficie con textura.

A pesar de que los datos obtenidos por los escáneres 3D están siendo una fuente estándar para datos de entrada, el modelado basado en la imagen parece ser una alternativa completa, económica, práctica y flexible a los costosos escáneres. En lugar de renderizar objetos o escenas usando la tradicional aproximación por polígonos, el MR3DBI utiliza grandes cantidades de imágenes (fotográficas o sintéticas) para conseguir un alto nivel de realismo. Teniendo en cuenta las características y posibilidades que nos proporcionan este tipo de escaneado, se ha buscado una alternativa económica para recrear un proceso de reconstrucción con una finalidad realmente útil para la ingeniería, el escaneado de piezas mecánicas. Existen diversas aplicaciones para la reconstrucción 3D mediante imágenes, tales como Autodesk 123D Catch, Microsoft PhotoSynth, Patch-Based Multi-View Stereo (PMVS), PixelStruct, VisualSize, Bundler, BigSFM o OpenPhotoVR, entre otras.

Se han realizado estudios previos donde se comparan los resultados de reconstrucción obtenidos por algunos de estos programas. Cavas Martínez et al. (2014b) estudiaron el comportamiento de Microsoft PhotoSynth y PMVS para la reconstrucción de diferentes tipos de frutas, ofreciendo el software PMVS mejores resultados al aplicar texturas (Fig. 1). Otro estudio es el realizado por Cavas Martínez et al. (2014a), donde se analizaron Microsoft PhotoSynth, PMVS y 123D Catch para la reconstrucción de piezas mecánicas metálicas, cuyos resultados demostraron la gran calidad de las reconstrucciones mediante el software 123D Catch frente al resto. En la figura 2 se puede apreciar cómo 123D realiza una reconstrucción completa de las piezas, aunque con algunas imperfecciones. Con el software PMVS se obtienen unos resultados no demasiado buenos cuando se aplican texturas y con Microsoft PhotoSynth tan sólo se llega a obtener una nube de puntos.

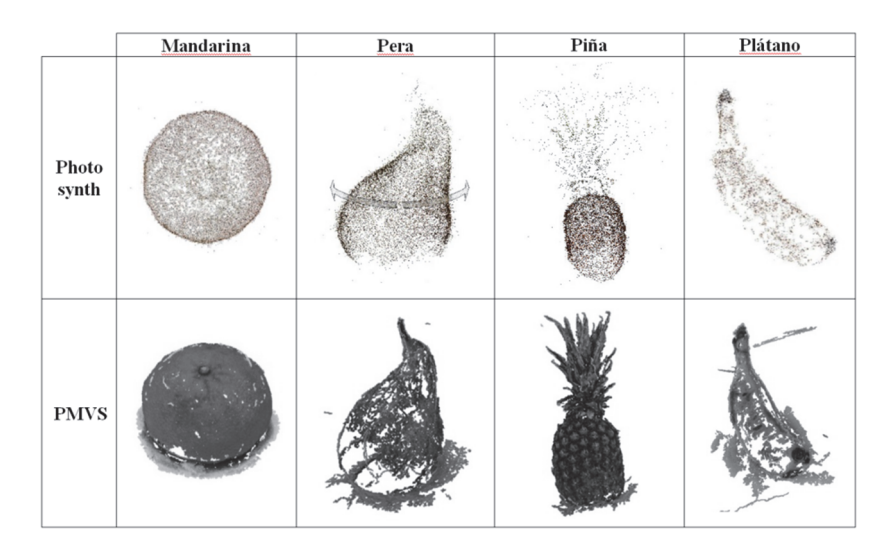

**Figura 1. Resultados de reconstrucción entre PhotoSynth y PMVS** 

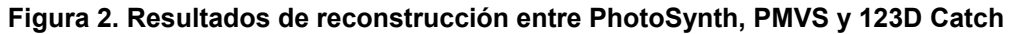

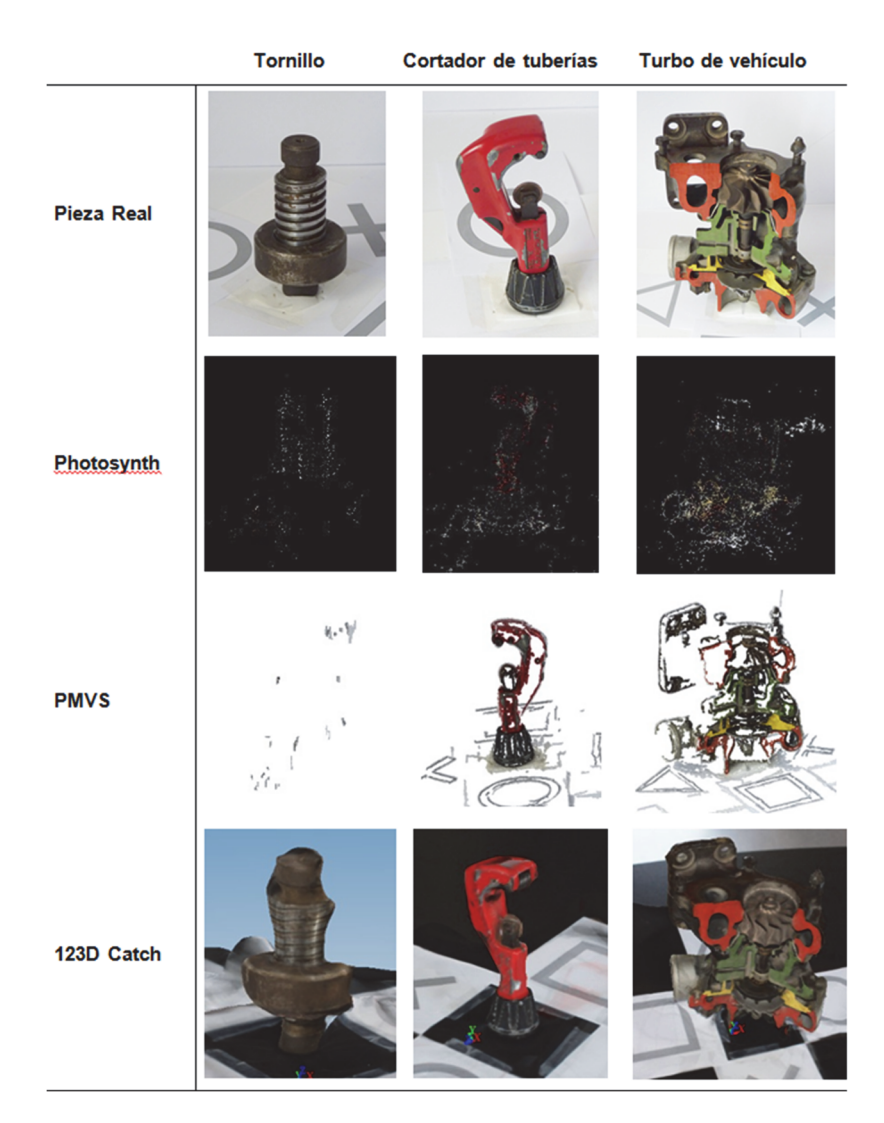

En este estudio se propone la utilización de Autodesk 123DCatch, herramienta que destaca por su facilidad de manejo, bajo coste, flexibilidad y calidad en las reconstrucciones 3D, características que la hacen muy apropiada para la digitalización de piezas mecánicas. El objetivo es mejorar el proceso de escaneado para que las reconstrucciones sean de mayor calidad y comparar los resultados con piezas de distintos materiales y texturas para validar la herramienta con este tipo de piezas.

# **2. Escaneado y reconstrucción 3D a partir de imágenes**

El escaneado y reconstrucción 3D es el proceso a partir del cual se obtiene la forma y apariencia de un objeto tridimensional o una escena volumétrica mediante el análisis de la información digital proporcionada por diferentes tipos de sensores. Los sensores pueden ser pasivos (no interactúan con el objeto, como los diferentes tipos de cámaras basadas en la luz del espectro visible) o activos (la interacción procede de una respuesta del objeto en forma de onda reflejada que es capturada por el dispositivo). Este estudio se centra en los sensores pasivos que requieren una cámara convencional para la toma de imágenes que llevan a cabo una reconstrucción 3d a partir de *n* vistas, pudiendo existir algún tipo de solapamiento y no requerir información previa sobre la calibración de la cámara.

Autodesk 123D consiste en un conjunto de herramientas de diseño asistido y modelado 3D creadas por Autodesk. Está basado en Autodesk Inventor y dispone de las herramientas básicas de dibujo y modelado, posee soporte en línea y la capacidad de exportar a otros formatos de diseño asistido por ordenador. Autodesk se encuentra actualmente en colaboración con tres compañías (Ponoko, Techshop y 3D Systems) para permitir a los usuarios crear objetos físicos a partir de sus diseños gracias a la tecnología de impresión 3D.

Uno de los primeros trabajos que se realizan en base a este programa, es el presentado por Cervera et al. (2012), los cuales eligen 123D Catch junto a otros programas para realizar un estudio de acústica, realizando pruebas de modelado 3D de espacios cerrados. En este mismo campo de la arquitectura, se encuentran también trabajos donde se estudian los posibles errores de medida entre diferentes elementos arquitectónicos y sus reconstrucciones 3D obtenidas a partir de imágenes (Santagati y Inzerillo, 2013), donde se comparan reconstrucciones obtenidas por metodología láser y a partir de imágenes (Barsanti et al., 2012) o reconstruyendo elementos de restauración (Butnariu et al., 2013). Los campos de aplicación pueden ser muy diversos, pudiendo encontrar estudios también en el campo de la arqueología (Opitz et al., 2012), en odontología para la reconstrucción de rostros humanos y como complemento a otras pruebas de diagnóstico (Venkatesh et al., 2012), en la modelización 3D de terrenos (Rekittke et al., 2012; Santamaría y Sanz, 2013), reconstruyendo pinturas rupestres (Lerma et al., 2014), o incluso debajo del mar, donde se ha utilizado esta metodología para la obtención de reconstrucciones de organismos acuáticos de una forma fácil, rápida y no intrusiva (Lavy et al., 2015).

### **3. Metodología**

Durante este estudio se ha realizado el escaneado y reconstrucción de tres piezas similares pero diferentes en cuanto a formas y texturas, con el objetivo de valorar la idoneidad de la utilización de este tipo de tecnologías para la digitalización de elementos mecánicos.

### **3.1 Objetos de estudio**

En la figura 3 se muestran los tres objetos seleccionados para el estudio, de izquierda a derecha: un engranaje, una rueda dentada y el componente de un molde de madera.

#### **Figura 3. Piezas de estudio**

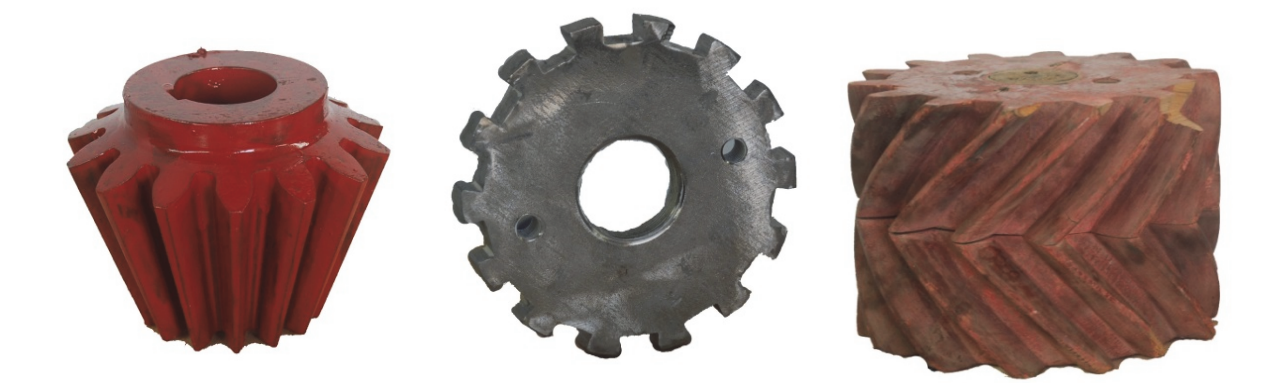

#### **3.2 Materiales**

Según la recomendación del software, la obtención de las imágenes se debe realizar en un entorno dinámico, donde las piezas permanecen fijas y las fotografías se toman alrededor de ella. En este caso, la obtención de las fotografías se ha realizado de forma especial girando la pieza en lugar de la cámara, y la toma de fotografías se ha realizado desde un mismo punto. Se ha empleado un fondo blanco y se han colocado elementos de referencia imprescindibles para la conexión entre fotografías sobre una base giratoria (Fig. 4). Con este sistema se ha comprobado que los resultados se optimizan de cara a la reconstrucción de la pieza, ya que la iluminación se mantiene fija en todos los puntos y no se producen sombras. La cantidad de fotografías que deben tomarse se encuentra entre 40 y 70, y a dos alturas (0<sup>o</sup> y 30º aproximadamente).

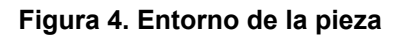

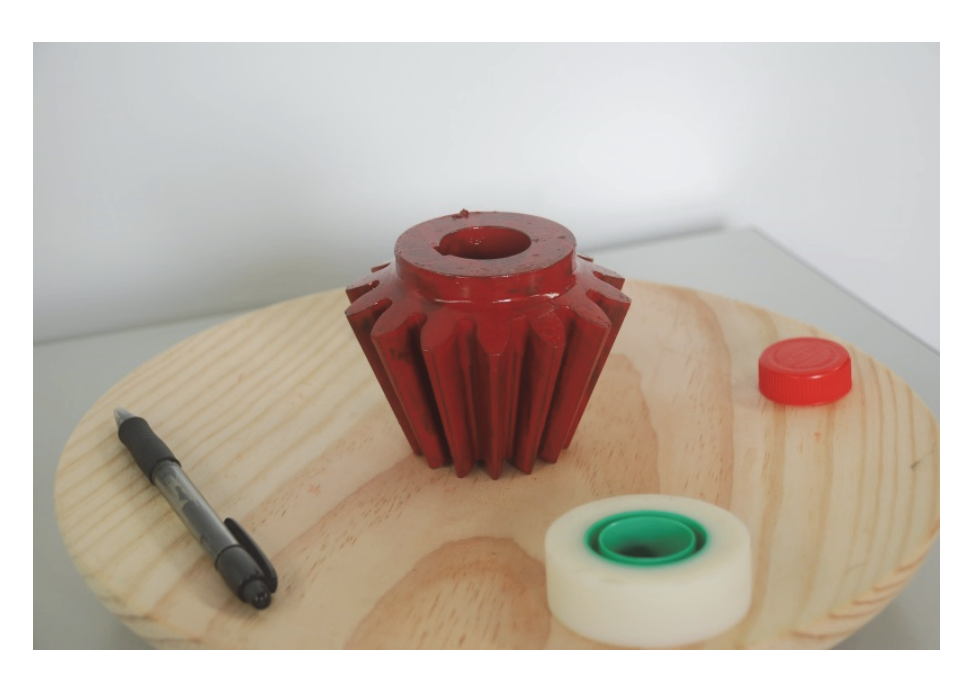

La cámara empleada para realizar las fotografías de este estudio es una Cámara Réflex Digital Nikon D80, de 10 megapíxeles de resolución y una sensibilidad calibrada de 100 a 1600 ISO.

El ordenador utilizado, para todos los procesos de reconstrucción, importación y exportación de datos, tiene un procesador Intel® Core ™ i7-4790k 4GHz, con un sistema operativo Windows 7 Profesional de 64 bits y una memoria RAM de 16 GB.

### **3.3 Autodesk 123DCatch**

La interfaz de Autodesk 123D Catch es sencilla de utilizar y muy intuitiva. Es necesario crear previamente una cuenta en la web de Autodesk, la cual es también necesaria para descargar el instalador de 123D Catch.

Para crear la reconstrucción, se selecciona "Create a New Capture", tras lo cual emerge el explorador de archivos en el que se seleccionan y cargan las fotografías deseadas para la reconstrucción. A continuación, 123D Catch sube las fotografías a los servidores de Autodesk, genera la reconstrucción, le añade texturas y la vuelve a descargar para ser visualizada en el programa. De esta forma las reconstrucciones son de buena calidad a la vez que rápidas y sin consumir recursos de memoria ni CPU del usuario, dependiendo únicamente del ancho de banda existente en la conexión a Internet.

Finalizado el proceso, se puede visualizar el resultado final desde todos los puntos con ayuda del menú de navegación superior (Fig. 5).

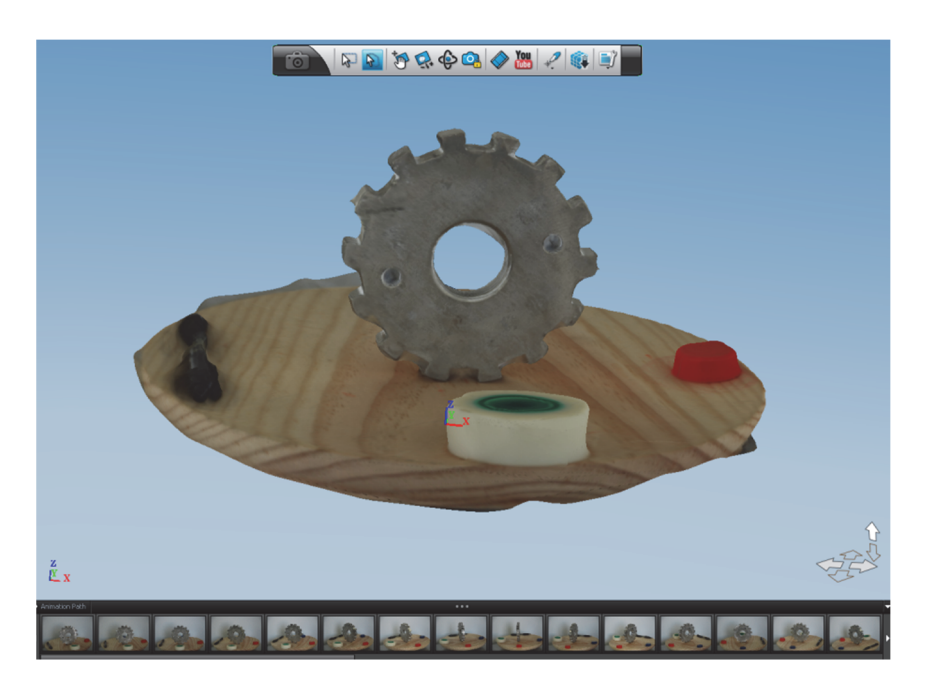

#### **Figura 5. Detalle de la pieza reconstruida**

En ocasiones, el programa no es capaz de relacionar una fotografía con otra, y se pueden producir errores en la reconstrucción. 123D Catch permite corregirla manualmente uniendo los puntos de referencia que se consideren. Una vez realizado este paso, se vuelve a enviar el proyecto para generar un nuevo modelo 3D mejorado.

#### **Figura 6. Pantalla de reconstrucción de la pieza "Rueda dentada" con la posición de todas las cámaras**

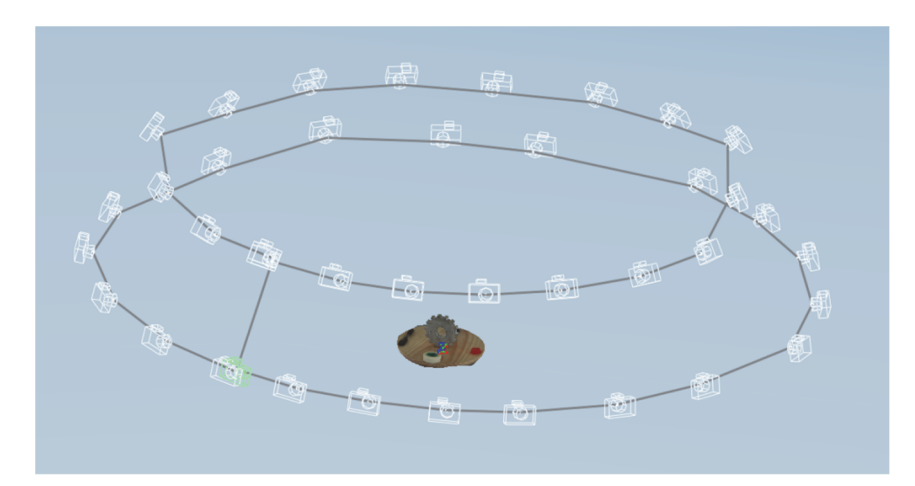

Una vez el objeto reconstruido es el adecuado debemos limpiar aquellas partes del entorno que rodean el objeto (Fig. 7). Tras ello, se puede exportar el modelo a los formatos .OBJ, .FBX y .DWG. si fuera necesario.

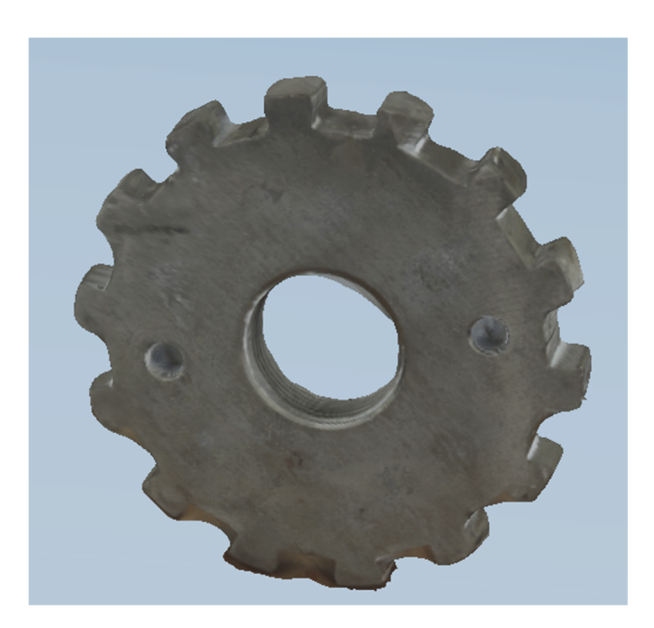

#### **Figura 7. Pieza con detalles de fondo limpios**

### **4. Resultados**

El proceso de toma de fotografías y reconstrucción es el mismo para todas las piezas mecánicas seleccionadas: el engranaje, la rueda dentada y el componente de un molde de madera. El resultado fue muy satisfactorio en todos los casos, pues el programa no descartó ninguna fotografía y la reconstrucción se produjo de forma completa. A continuación, se muestran los resultados obtenidos comparándolos gráficamente con una imagen real de cada pieza.

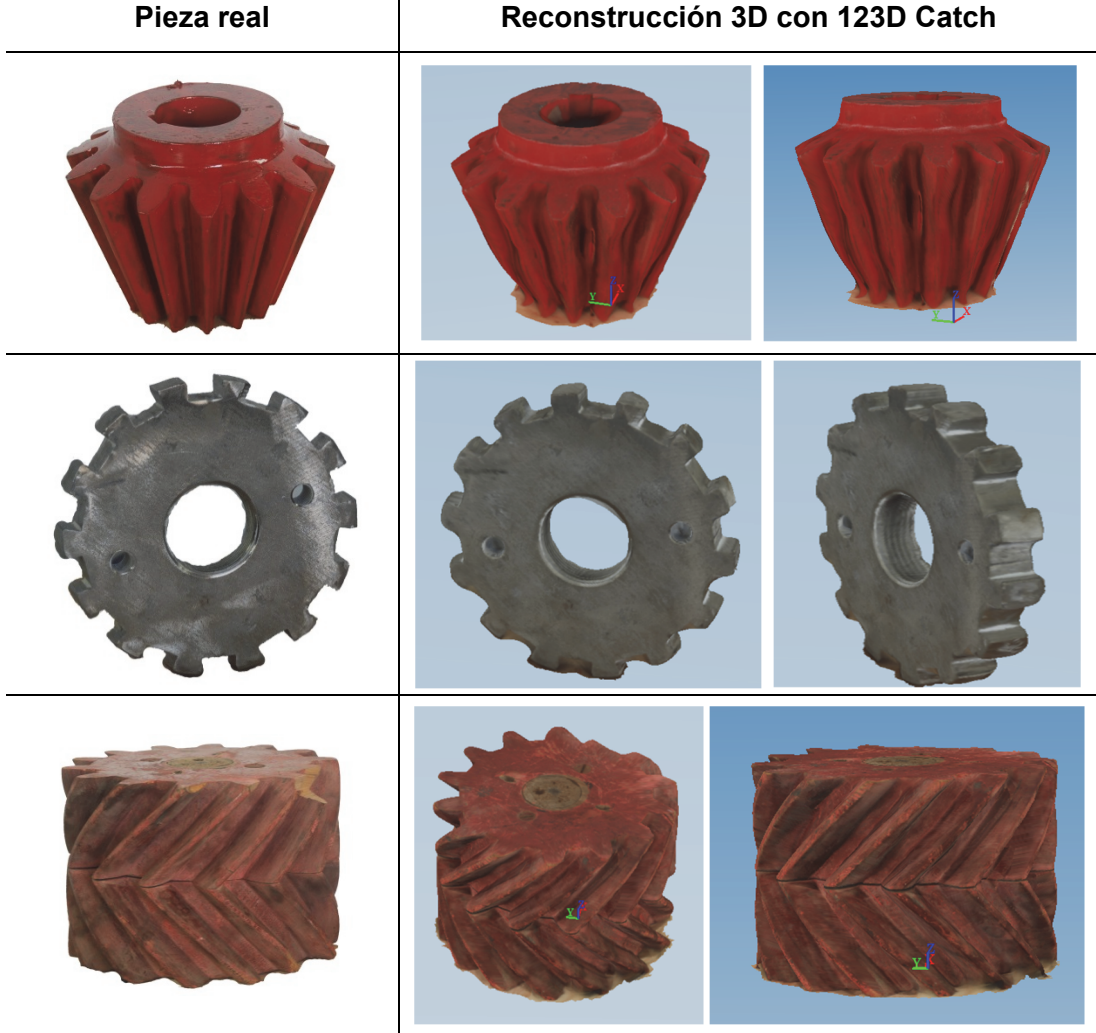

#### **Tabla 1. Tabla comparativa con todos los resultados de reconstrucción**

 $\overline{1}$ 

En la siguiente tabla se pueden comparar también los resultados de reconstrucción para las tres piezas, teniendo en cuenta diferentes características y aspectos de forma.

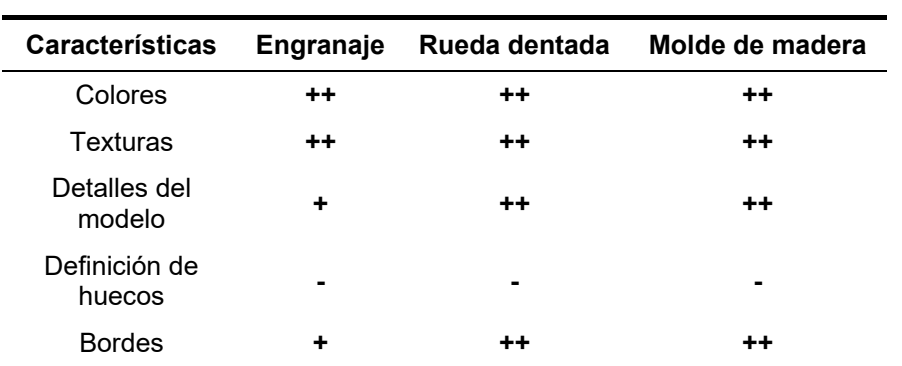

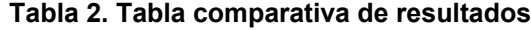

*Especialmente adecuado ++ Moderadamente adecuado + Inadecuado -* 

# **5. Conclusiones**

Las reconstrucciones tridimensionales obtenidas a partir del escaneado 3D por imágenes pueden tener múltiples aplicaciones en distintos campos como por ejemplo la ingeniería. Se pueden obtener objetos virtuales aceptables para realizar las simulaciones requeridas en un proceso de diseño, analizar características y propiedades superficiales de cualquier tipo de pieza, etc. Además, en este tipo de herramienta no existe un gran rigor en cuanto a la precisión de los equipos, pero sí destaca su facilidad de manejo, bajo coste y flexibilidad, características que las hacen apropiadas en muchos ámbitos.

Autodesk 123D Catch es una herramienta que se basa en el escaneado y reconstrucción 3D de objetos a partir de imágenes. Éste método llamado modelado y renderizado 3D basado en la imagen (MR3DBI), utiliza un conjunto de fotografías en 2D para generar un modelo tridimensional. Se ha elegido esta herramienta por ser de las más utilizadas en la actualidad y ofrecer un alto porcentaje de éxito.

En este trabajo se ha realizado una comparativa de tres piezas mecánicas: un engranaje, una rueda dentada y el componente de un molde de madera. La toma de fotografías se ha realizado no siguiendo las recomendaciones del software, ya que se producían muchas sombras que afectaban a los resultados de reconstrucción. Se pudo mejorar la iluminación de la pieza poniendo la pieza sobre una plataforma giratoria con un fondo blanco y tomando las fotografías desde un mismo punto. De esta forma, se consiguieron resultados de reconstrucción más satisfactorios.

En la tabla 1 se comparan diferentes imágenes que muestran de forma gráfica los resultados de reconstrucción de las tres piezas, donde se ha podido comprobar que las características superficiales del tipo de pieza no han influido en su resultado pero que una buena iluminación en el entorno de la pieza mejora sustancialmente la calidad de su reconstrucción.

### **6. Referencias**

- Barsanti, S.G., Remondino, F., & Visintini, D. (2012). Photogrammetry and laser scanning for archaeological site 3D modeling - Some critical issues. En *2nd Workshop on the New Technologies for Aquileia, NTA 2012* (pp. B1-B10). Aquileia:
- Butnariu, S., Gîrbacia, F., & Orman, A. (2013). Methodology for 3D reconstruction of objects for teaching virtual restoration. *International Journal of Computer Science, 3*, 16-21.
- Cavas Martínez, F., Pérez Sánchez, C.A., Adrían Sáez, J., Cañavate, F.J.F., Nieto, J., & Fernández-Pacheco, D.G. (2014a). Empleo de imágenes digitales para reconstrucción tridimensional de componentes. En *18th International Congress on Project Management and Engineering (AEIPRO 2014)* (pp. 1-10). Alcañiz (España):
- Cavas Martínez, F., Pérez Sánchez, C.A., Fernández-Pacheco, D.G., Escarabajal Henarejos, D., Cañavate, F.J.F., & Nieto, J. (2014b). Reconstrucción tridimensional de frutas a partir de imágenes digitales para su análisis. En *I Symposium Nacional de Ingeniería Hortícola "La Agromótica en la Horticultura" (pp. 1-4). Orihuela (España):*
- Cervera, O., Moya, A., Querol, L., Planells, A., Pérez, C., & Montell, R. (2012). Técnicas de modelado tridimensional y su aplicación en la auralización de espacios. En *VIII Congreso Ibero-Americano de Acústica* Évora, Portugal:
- Lavy, A., Eyal, G., Neal, B., Keren, R., Loya, Y., & Ilan, M. (2015). A quick, easy and non‐ intrusive method for underwater volume and surface area evaluation of benthic organisms by 3D computer modelling. *Methods in Ecology and Evolution, 6*, 521-531.
- Lerma, J.L., Navarro, S., Seguí, A.E., & Cabrelles, M. (2014). Range-Based Versus Automated Markerless Image-Based Techniques For Rock Art Documentation. *The Photogrammetric Record, 29*, 30-48.
- Opitz, R., Simon, K., Barnes, A., Fisher, K., & Lippiello, L. (2012). Close-range photogrammetry vs. 3D scanning: Comparing data capture, processing and model generation in the field and the lab. En *CAA 2012*
- Rekittke, J., Paar, P., & Ninsalam, Y. (2012). Foot soldiers of geodesign. *Peer Reviewed Proceedings of Digital Landscape Architecture 2012 at Anhalt University of Applied Sciences,* 199-210.
- Santagati, C., & Inzerillo, L. (2013). 123D Catch: Efficiency, Accuracy, Constraints and Limitations in Architectural Heritage Field. *International Journal of Heritage in the Digital Era, 2*, 263-290.
- Santamaría, J., & Sanz, F. (2013). 3D Land modelling from photos. En *VII Congreso Ibérico de Agroingeniería y Ciencias Hortícolas*
- Venkatesh, S., Ganeshkar, S.V., & Ajmera, S. (2012). Image-based 3D modelling: a simple and economical technique to create 3-D models of the face. *International Journal of Health Sciences and Research, 2*.